## Obtenir les résultats de ses élèves sur le portail Evaluations Repères

10/10/2018 Equipe ERUN, DSDEN26 Ien numérique Véronique SCHMITT

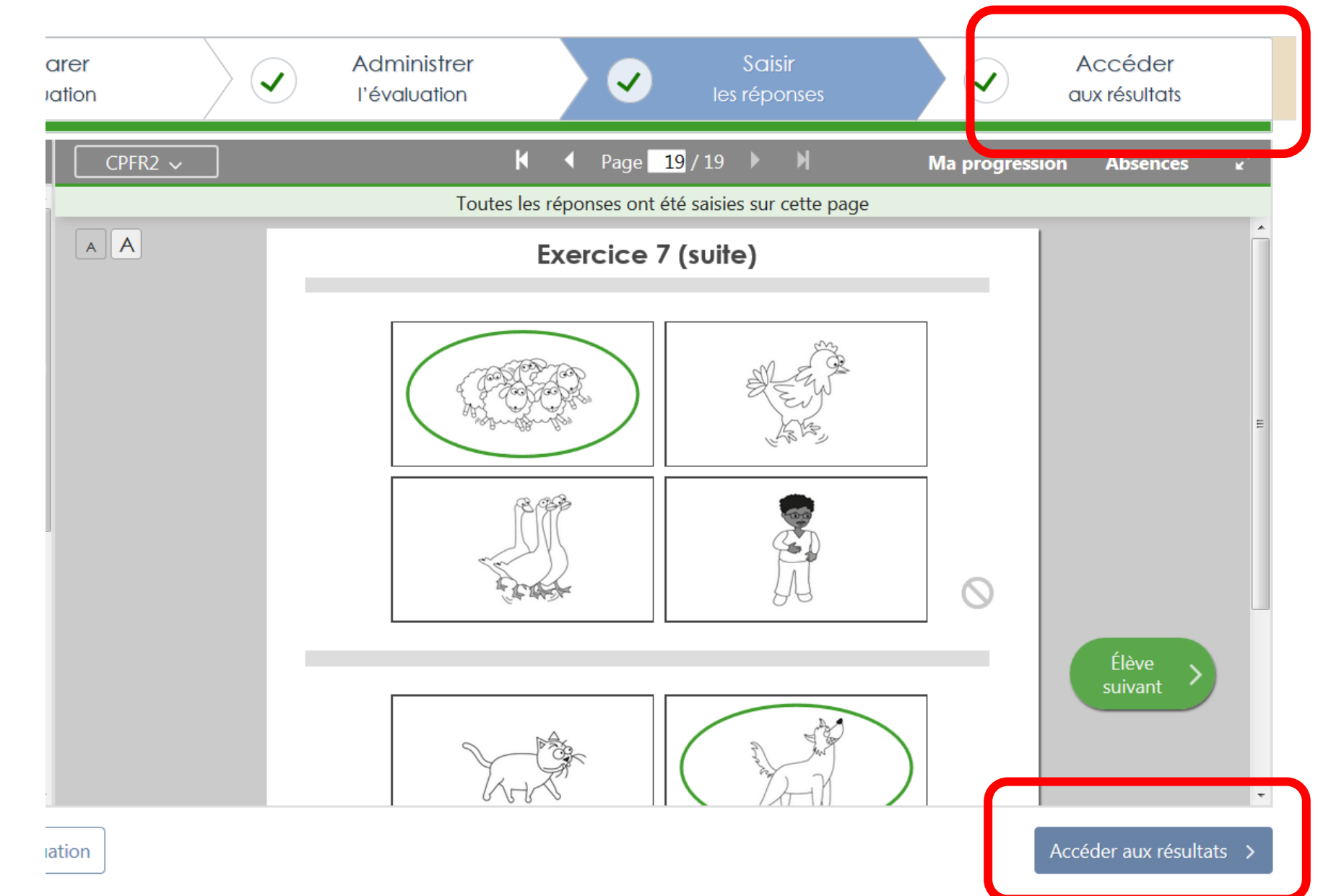

Une fois toutes les réponses saisies pour tous les élèves de la classe, les résultats sont accessibles.

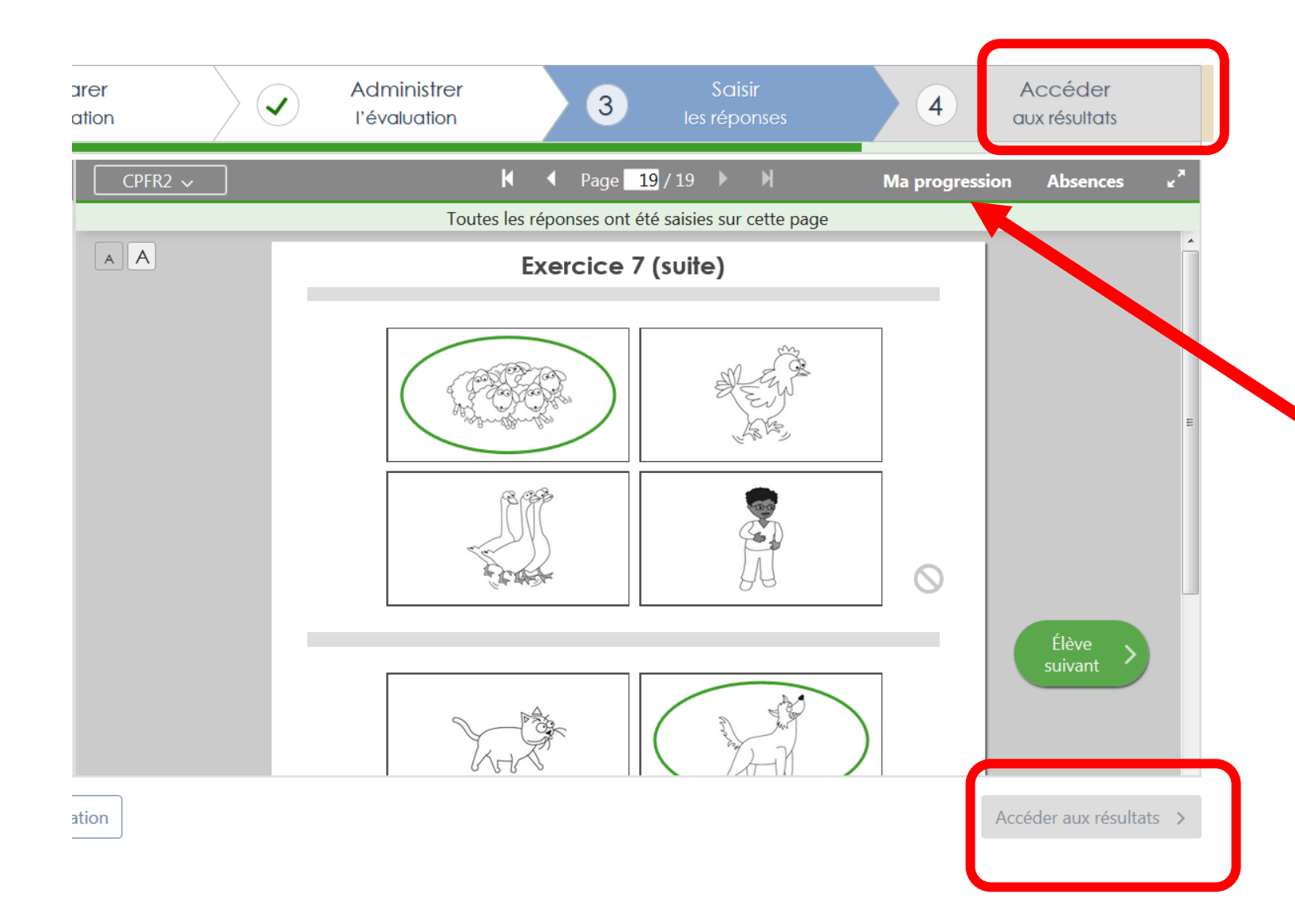

Question : Chez moi, les touches « accéder aux résultats » sont grisées !

Réponse : votre saisie est probablement incomplète. Pour le vérifier, sélectionnez CPFR1, CPFR2, CPMA (idem pour le CE1) et cliquez ensuite sur « Ma progression », une fenêtre avec un tableau apparaît.

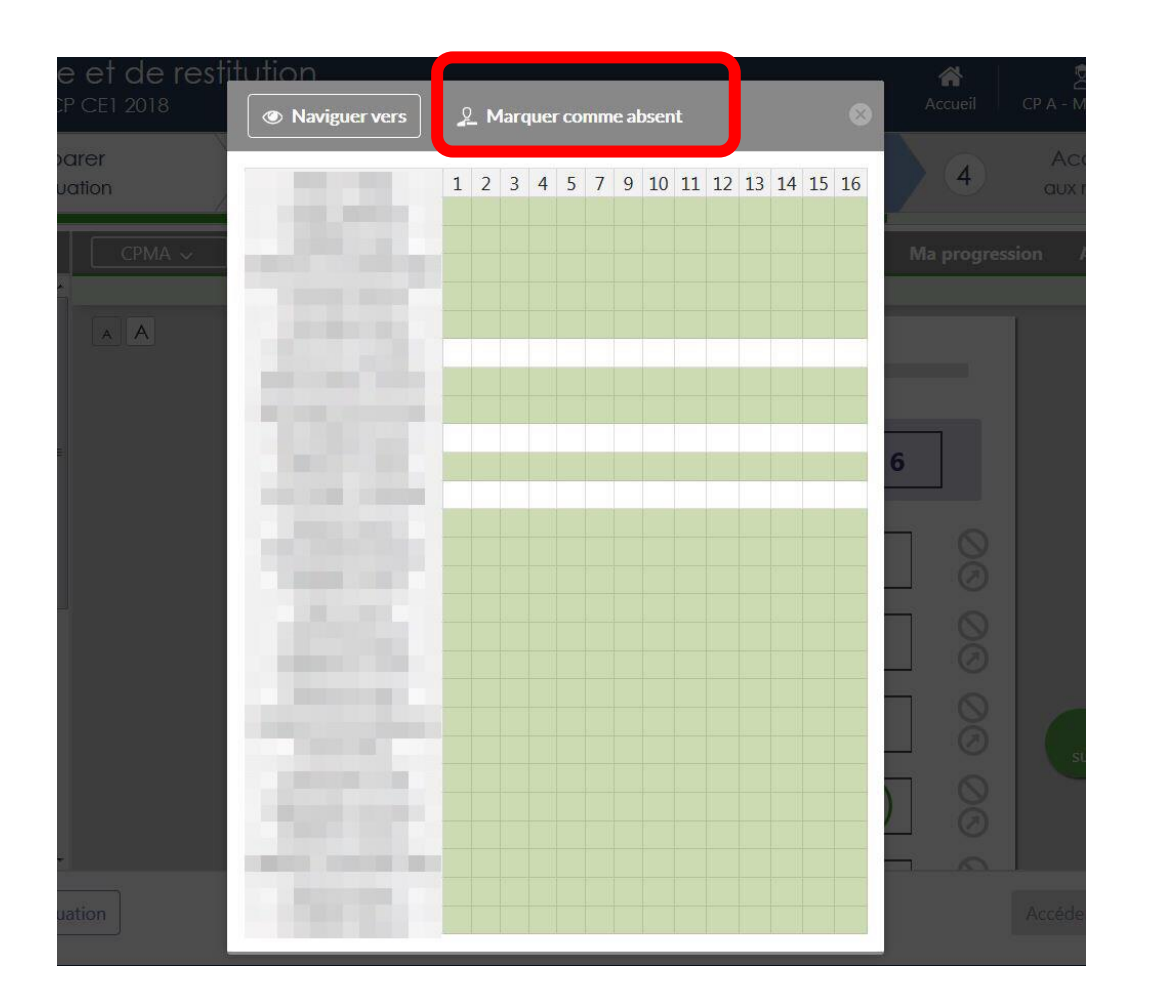

Ici, 3 élèves n'ont pas été saisis (cases blanches). Si c'est un oubli, complétez la saisie. Si l'élève était absent, il est nécessaire de la marquer comme absent avec le bouton correspondant. La case apparaît alors comme

 $A^{-}$ 

ceci :

## AUCUNE CASE NE DOIT RESTER BLANCHE !

Question : tout est vert et je n'ai toujours pas accès aux résultats.

Réponse : il est nécessaire d'afficher « ma progression » pour les trois cahiers CPFR1, CPFR2, CPMA (idem pour le CE1) et de vérifier qu'il ne reste pas de cases blanches.

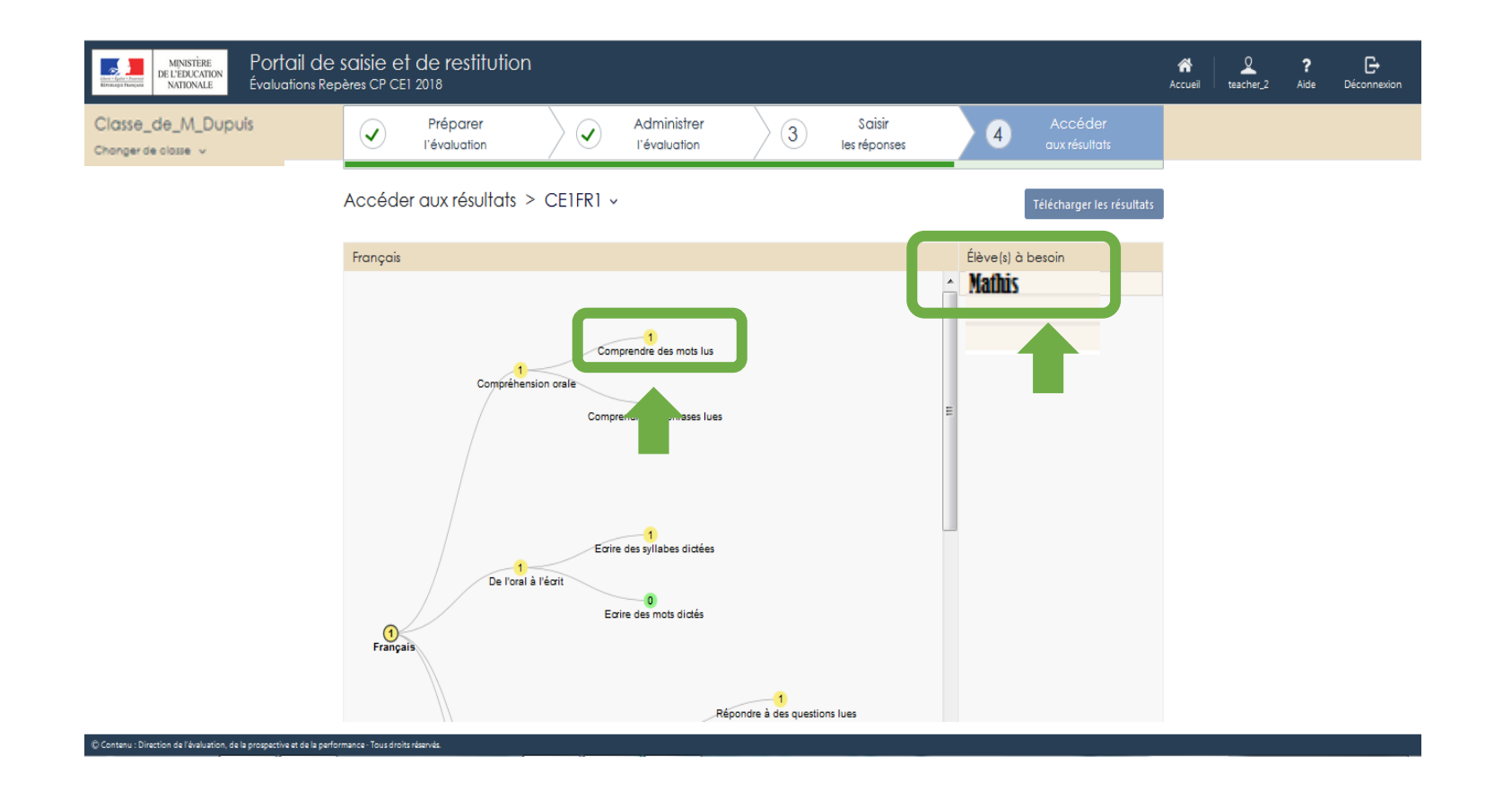

L'accès à la restitution sous forme d'arbre est visible, ici pour le français en CP. Chaque branche correspond à une compétence.

Chaque élément de l'arbre est cliquable et fait apparaître à droite la liste des élèves à besoins correspondants.

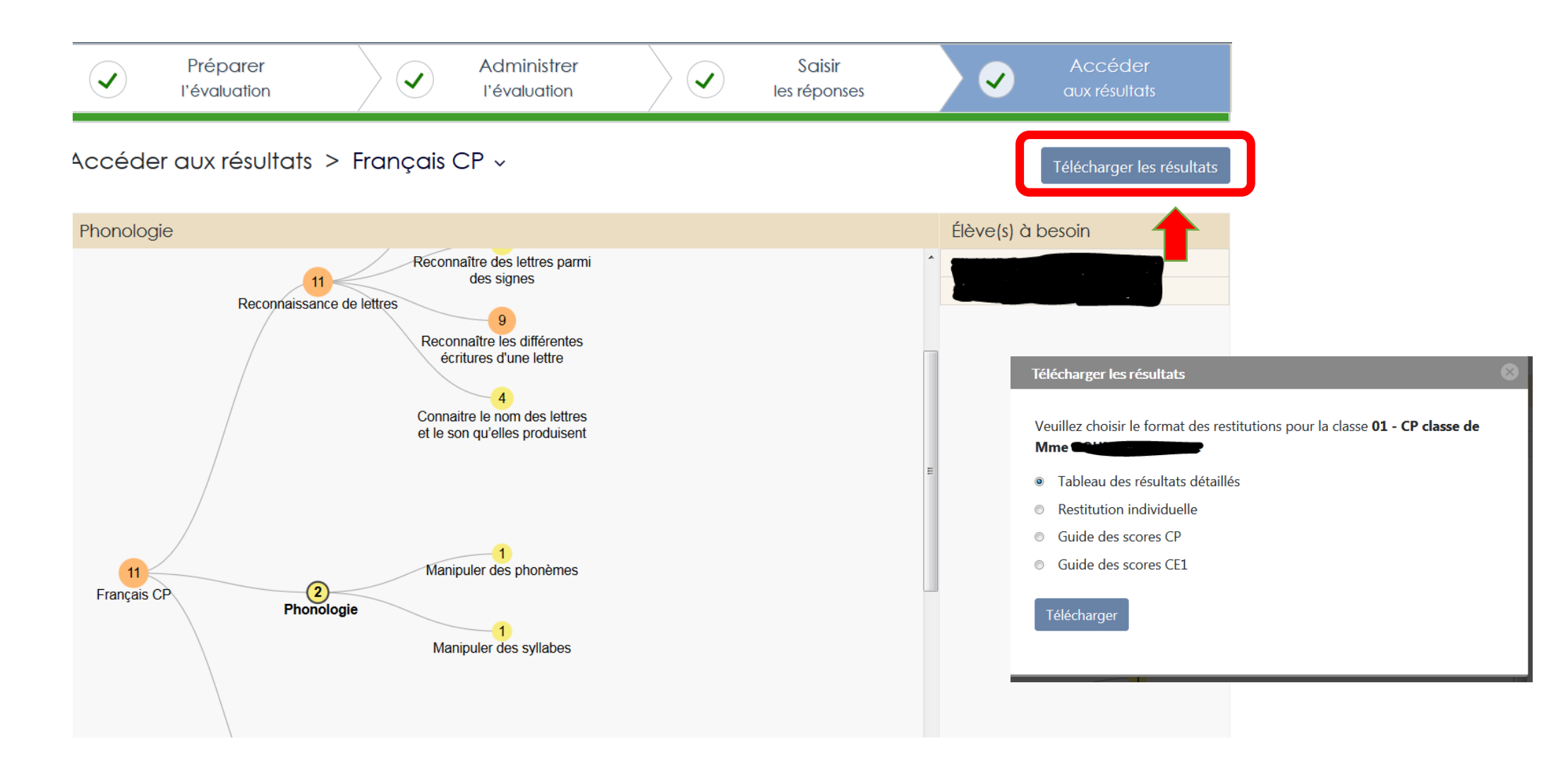

Vous pourrez télécharger les résultats par domaine (français et mathématiques) sous deux formes :

- un fichier de synthèse pour la classe à destination de l'enseignant (tableau des résultats détaillés)
- les fiches de restitution individuelle des élèves (à destination des parents, à communiquer lors d'une rencontre)

Vous pourrez également télécharger le guide des scores CP et CE1.

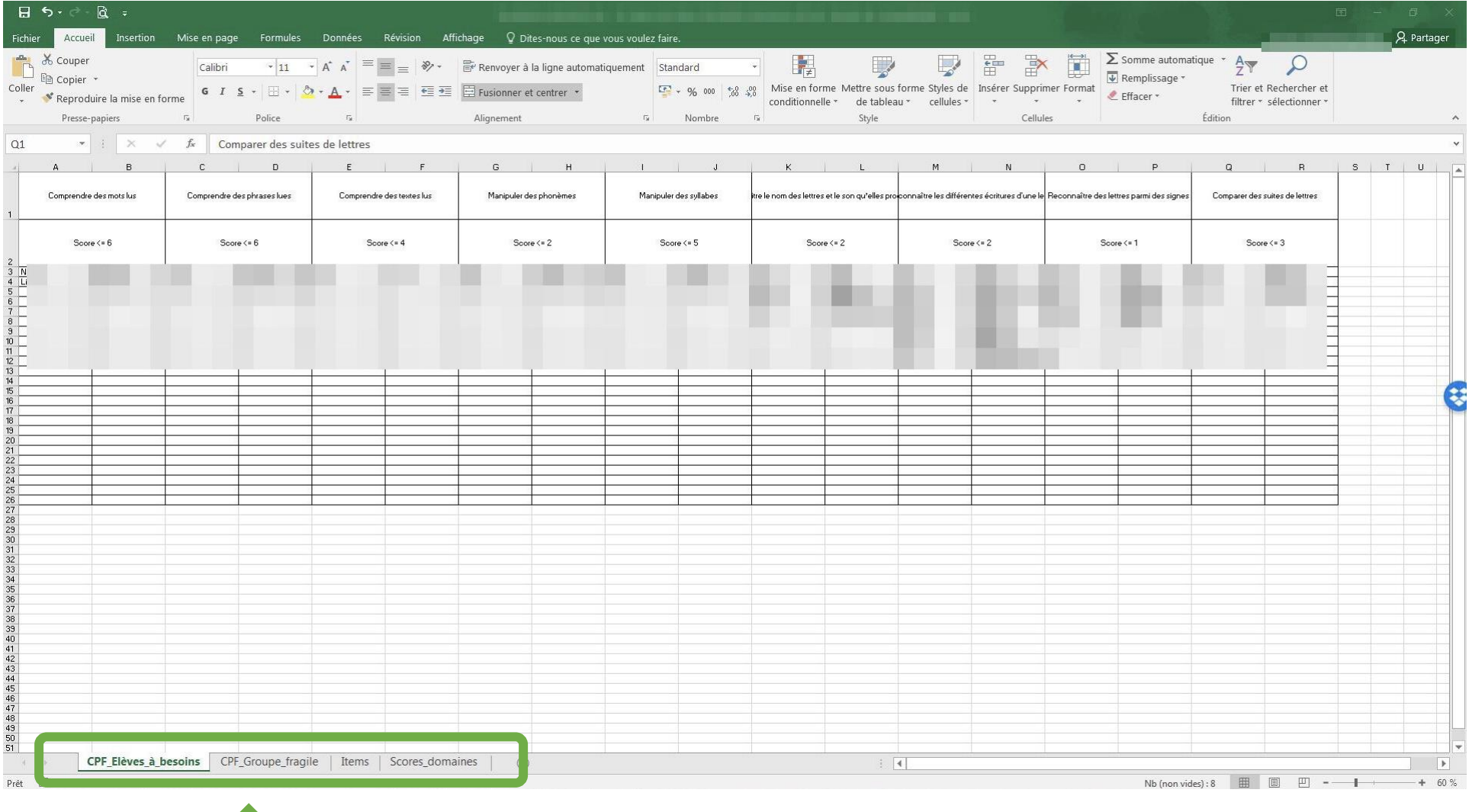

Voici un exemple de fichier de synthèse pour la classe. Il comporte quatre onglets : les différents groupes de besoins en fonction des compétences évaluées (présenté ici), les différents groupes d'élèves « fragiles » en fonction des compétences évaluées, la saisie des items et les scores calculés par domaines.

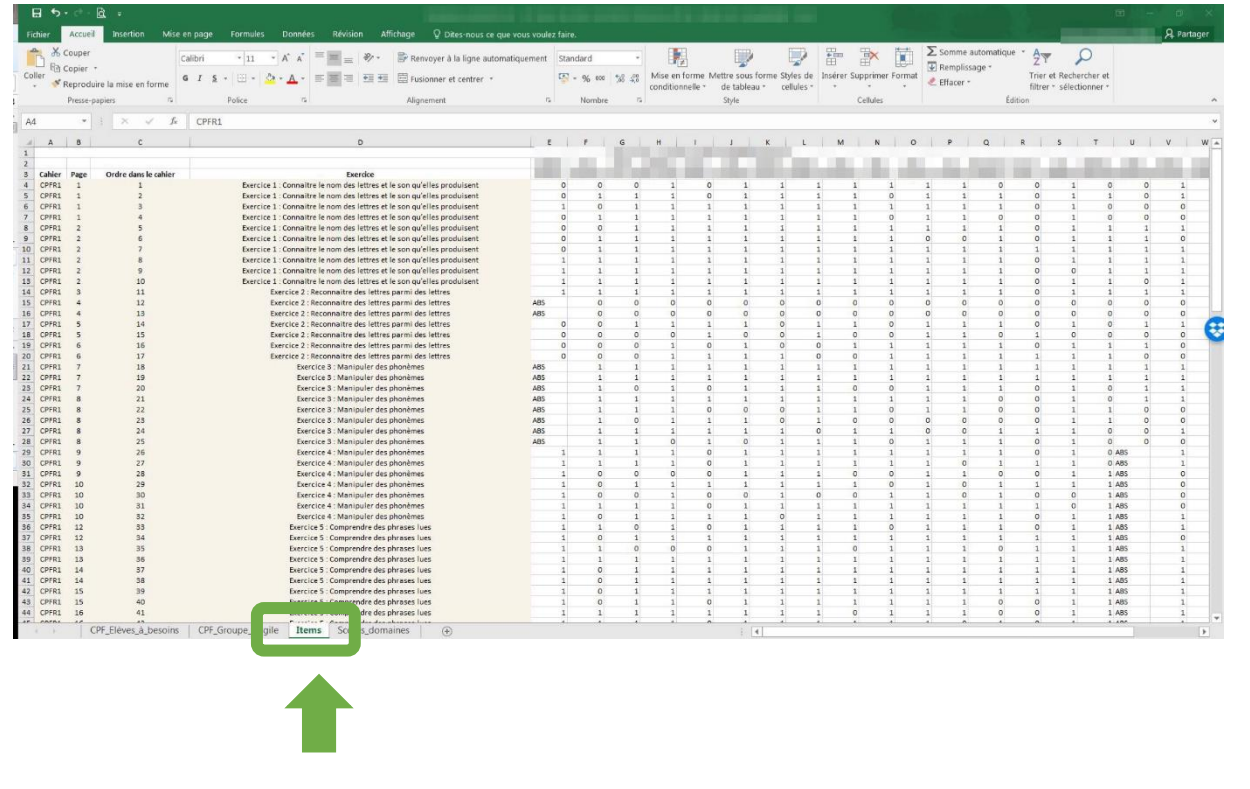

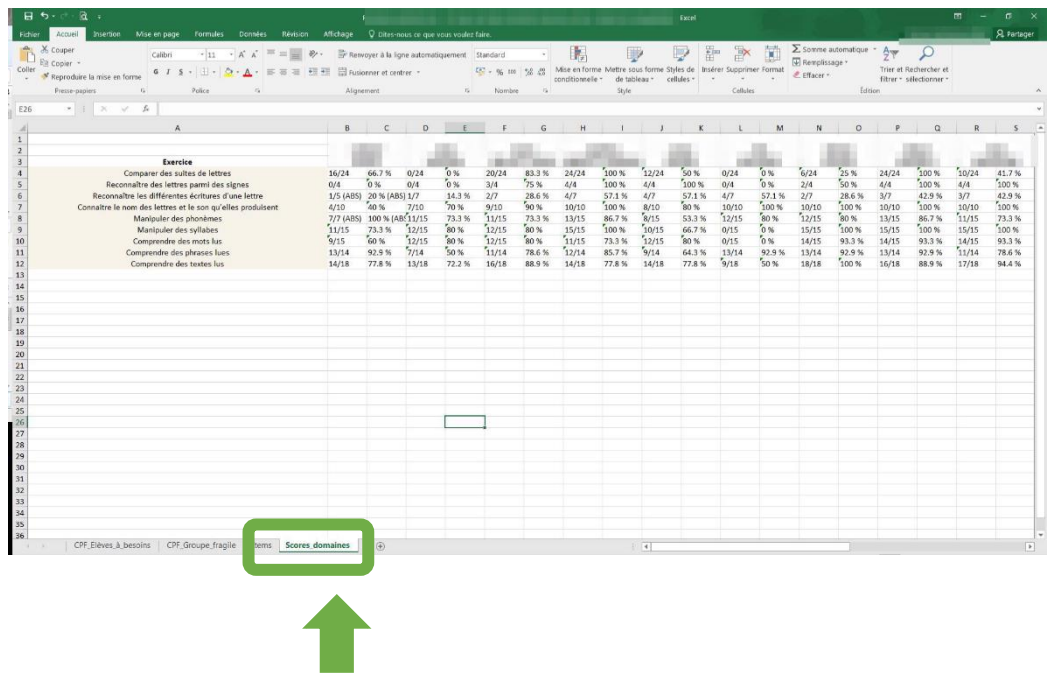

Voici les onglets déclinant les résultats par items ainsi que celui des scores calculés par domaine pour tous les élèves de la classe.

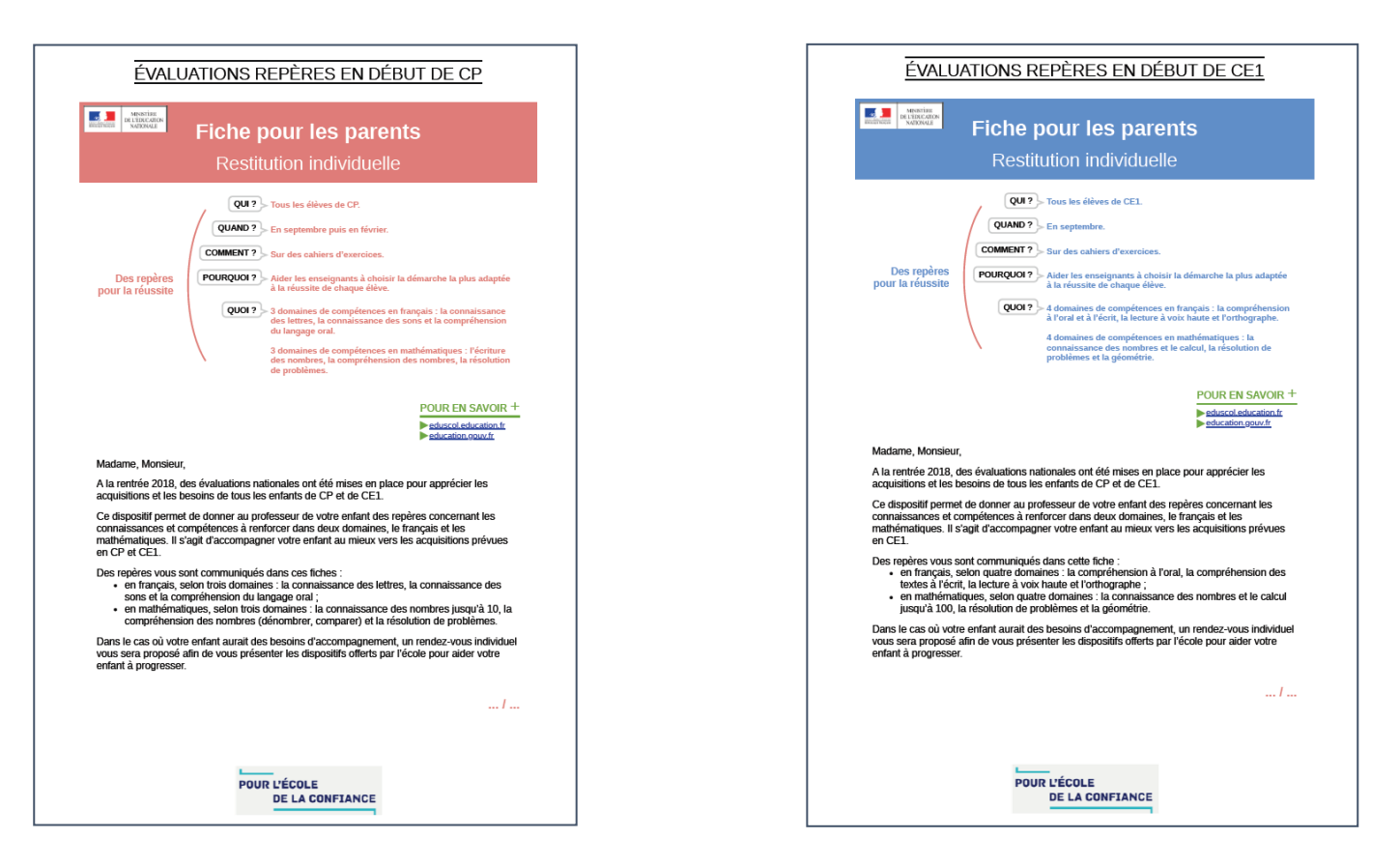

Restitutions aux familles :

Le portail permet d'éditer un document pour chaque élève, comprenant une explication sur les évaluations et des résultats par domaines détaillés à communiquer à la famille. La communication aux familles est faite par les équipes enseignantes.

Ce document est une base de discussion, **il ne doit pas être transmis sans accompagnement.** Les parents doivent être informés de la différenciation pédagogique qui va être mise en œuvre pour répondre aux besoins de leur enfant.

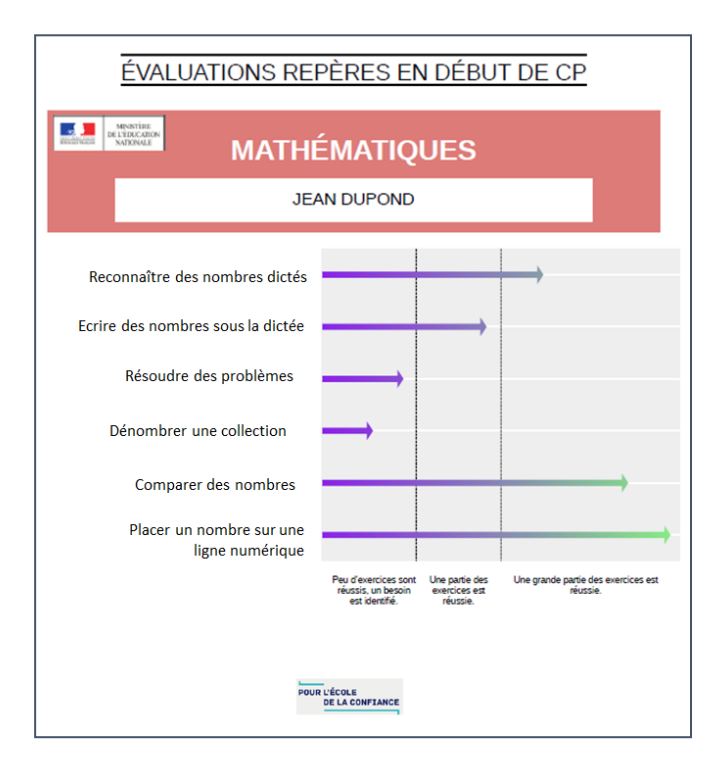

Restitutions aux familles :

Pour chaque élève, les résultats par domaine détaillés sont disponibles sous forme graphique, en français et en mathématiques.

## Plus d'informations sur les évaluations Repères en CP et CE1

<http://eduscol.education.fr/cid132705/evaluations-au-cp.html>

<http://eduscol.education.fr/cid132724/evaluations-ce1.html>

Vous trouverez sur les pages Eduscol des informations pratiques, des vidéos, des documents d'accompagnement de ces évaluations pour le [CP](http://cache.media.eduscol.education.fr/file/CP/03/2/Debut_de_CP_989032.pdf) et pour le [CE1](http://cache.media.eduscol.education.fr/file/CE1/03/7/Debut_de_CE1_989037.pdf) ainsi que **des fiches proposant des pistes d'analyse des résultats et de travail avec les élèves** (en bas de page).

L'équipe de votre circonscription est à votre écoute pour vous accompagner.